# Log into CARES

<https://cares-uat.faa.gov/>

Log in with Username (email and Password)

# Agree to Terms and Conditions

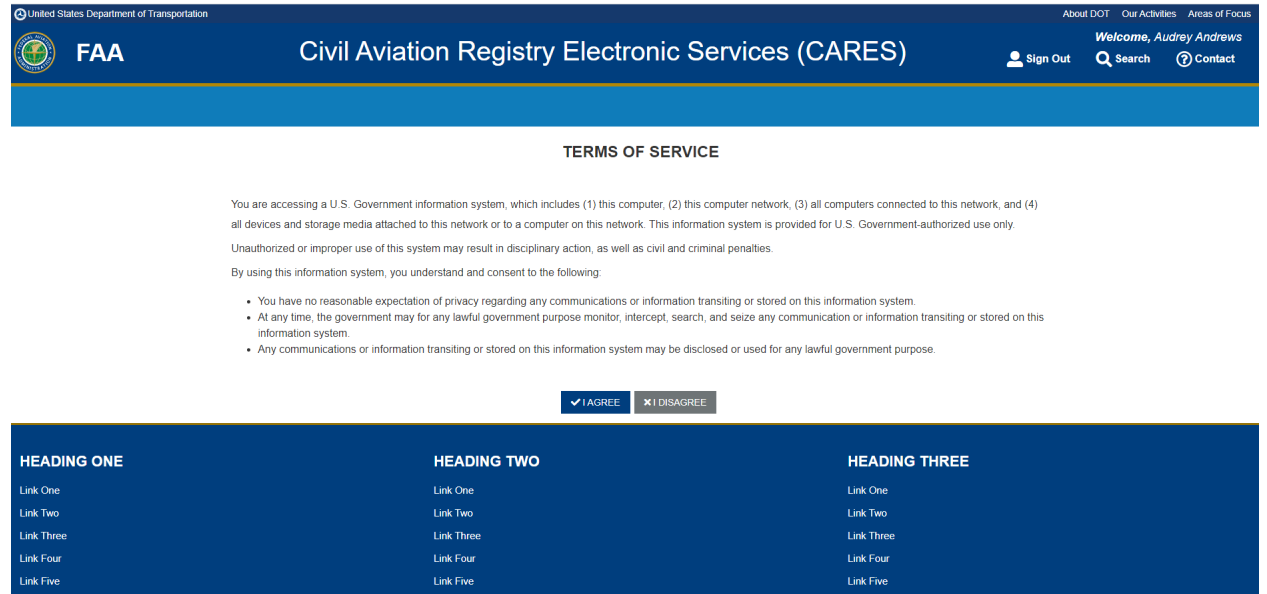

Link Five

Get Started

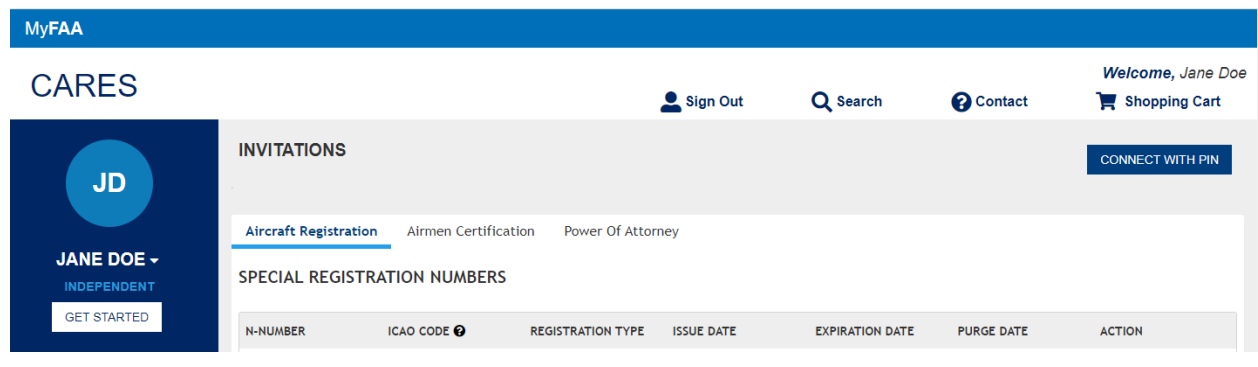

Select Account Management

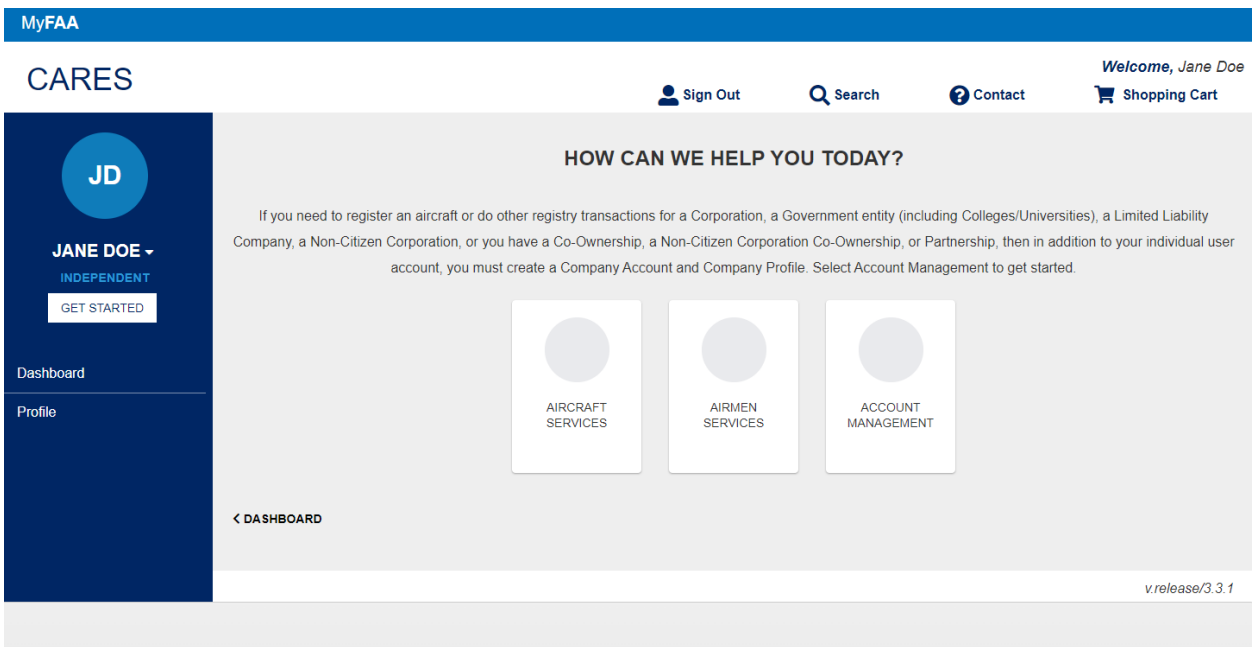

# Select Apply for a Dealer Certificate

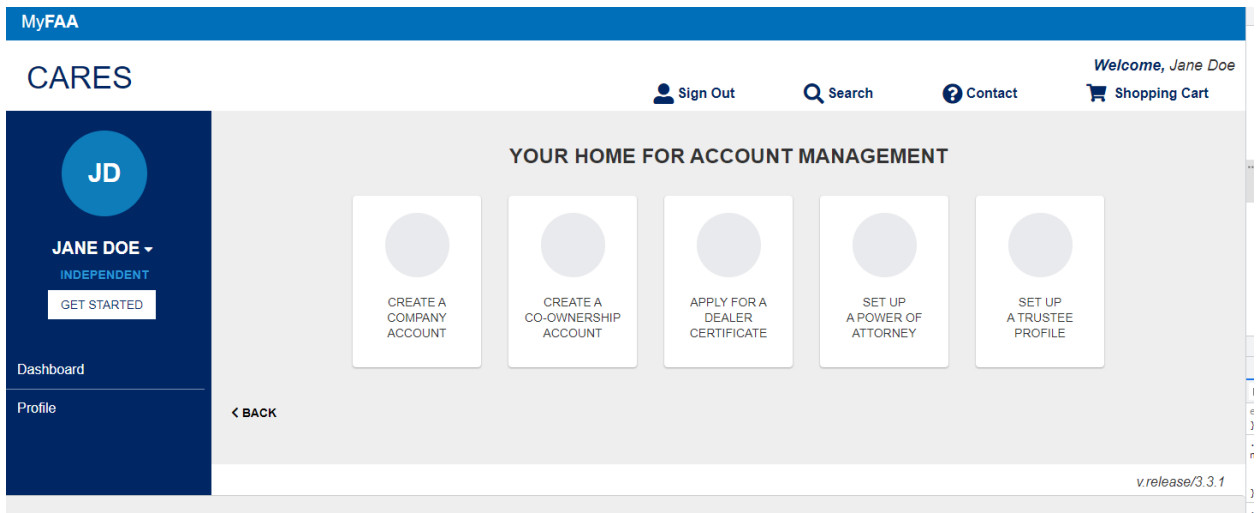

Select Owner for Registration and fill out Dealer Name and Fill out Addresses as well as contact information page

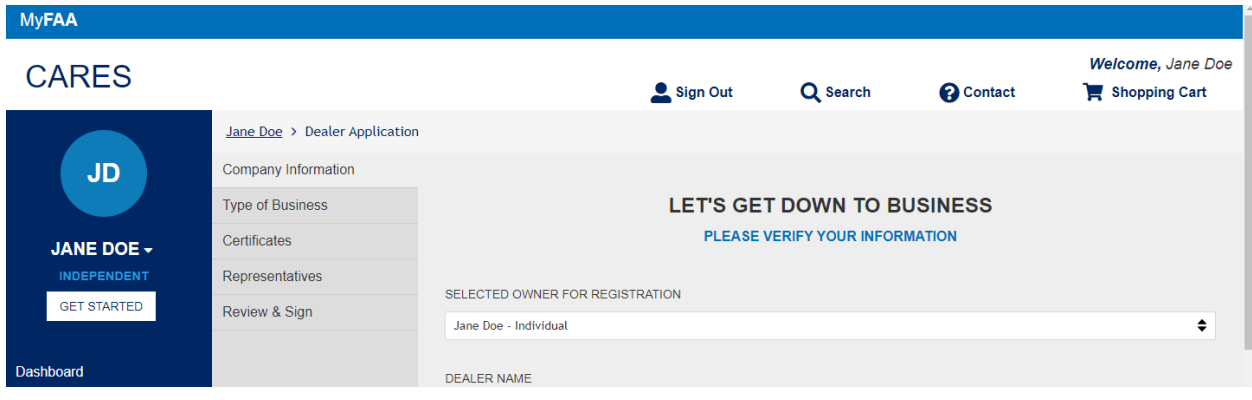

DEALER NAME

# ADDRESS OF PRINCIPLE PLACE OF BUSINESS

NOTE: The Principle Place of Business must be a U.S. physical address. P.O. Box is unacceptable.

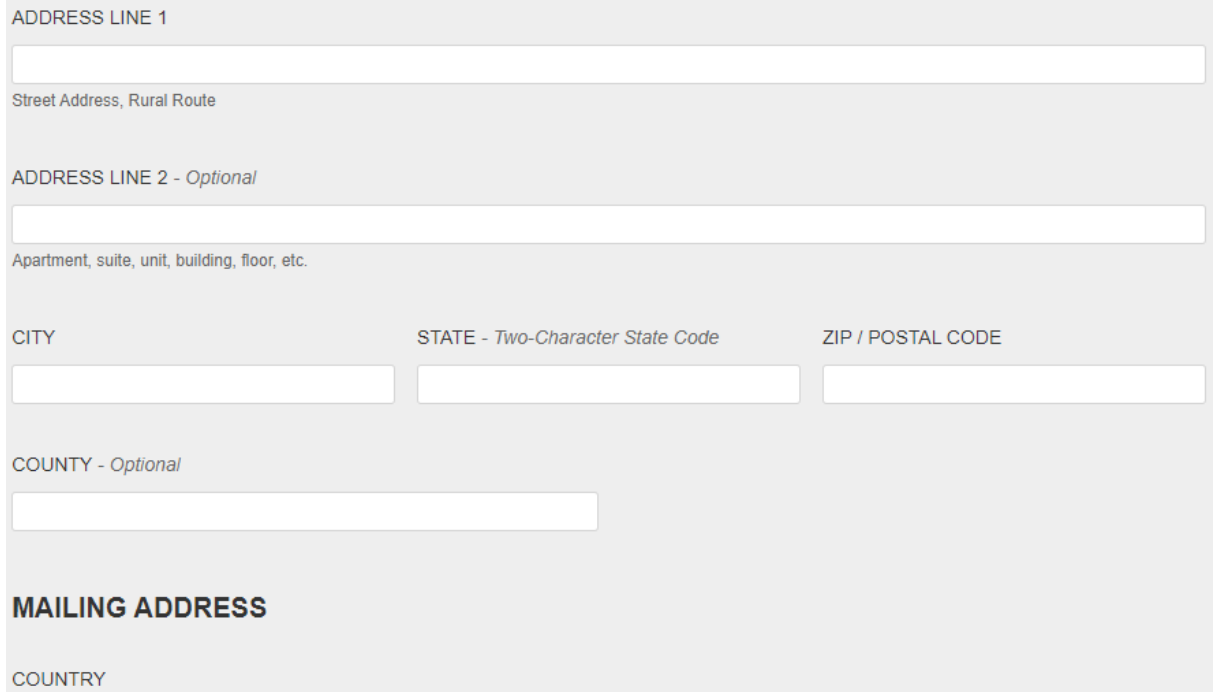

### SELECT CONTINUE

## CHOOSE ONE OF THE FOLLOWING OPTIONS THAT YOU ARE ENGAGED IN and CONTINUE

![](_page_3_Picture_0.jpeg)

# SELECT NUMBER OF CERTIFICATES and CONTINUE

![](_page_3_Picture_45.jpeg)

# REPRESENTATIVES AND CERTIFICATION PAGES ARE DISPLAYED

# SELECT OPTION AND CONTINUE

![](_page_4_Picture_53.jpeg)

# **CERTIFICATION**

I hereby certify that each person whose name appears as an applicant:

• IS A CITIZEN OF THE UNITED STATES AS DEFINED IN TITLE 49 UNITED STATES CODE 40102(A)(15), HAS AN ESTABLISHED PLACE OF BUSINESS LOCATED AT THE ADDRESS SET FORTH IN THE COMPANY INFORMATION SECTION OF THIS APPLICATION; AND THAT THE APPLICANT IS SUBSTANTIALLY ENGAGED IN THE MANUFACTURE OF AIRCRAFT, THE DISTRIBUTION OR SALE OF NEW AIRCRAFT, OR THE DISTRIBUTION OR SALE OF USED AIRCRAFT AS SET FORTH IN THE COMPANY INFORMATION SECTION OF THIS APPLICATION.

O IS A NON-CITIZEN CORPORATION WHICH HAS BEEN GRANTED EXEMPTION TO THE REQUIREMENT OF TITLE 14 C.F.R. 47.65 (U.S. CITIZENSHIP), HAS AN ESTABLISHED PLACE OF BUSINESS LOCATED AT THE ADDRESS SET FORTH IN THE COMPANY INFORMATION SECTION OF THIS APPLICATION; AND THAT THE APPLICANT IS SUBSTANTIALLY ENGAGED IN THE MANUFACTURE OF AIRCRAFT, THE DISTRIBUTION OR SALE OF NEW AIRCRAFT, OR THE DISTRIBUTION OR SALE OF USED AIRCRAFT AS SET FORTH IN THE COMPANY INFORMATION SECTION OF THIS APPLICATION.

**EXEMPTION NUMBER** 

**<BACK** 

CONTINUE >

REVIEW & SIGN DOCUMENT IS PRESENTED to include Principle Place of Business, Mailing Address, Members and number of certificates requested with total amount

### **DEALER INFORMATION**

**DEALER NAME** 

**EMAIL ADDRESS** 

**PHONE** 

#### PRINCIPLE PLACE OF BUSINESS

![](_page_5_Picture_7.jpeg)

COMPLETE AND SIGN

![](_page_6_Picture_14.jpeg)

A green Success button show up and you are presented with the 8050-5 Form to review. Agree to the disclosure and CONTINUE

![](_page_6_Picture_15.jpeg)

![](_page_7_Picture_9.jpeg)

![](_page_7_Picture_10.jpeg)

SIGNATURE PAGE AND FINISH

![](_page_8_Picture_42.jpeg)

**FINISH** 

#### **Ready to Finish?**

You've completed the required fields. Review your work, then select FINISH.

Tue 5/24/2022 8:16 AM

caresfaa@faa.gov

Your Dealer Aircraft Registration Certificate Application Has Been Received!

Dear Jane Doe,

Your Dealer Airsraft Registration Certificate Application has been received by the EAA Registry. An FAA Registry Examiner will be reviewing your application soon!

You may check the status of your application in your CARES account.

If we may be of further assistance, please contact the Aircraft Registration Branch at (405) 954-3116 or toll free 1-866-762-9434.

Shopping Cart is Presented to Pay with PAY.GOV

![](_page_8_Picture_43.jpeg)

Select payment information and continue

![](_page_9_Picture_6.jpeg)

Fill in all Fields and Continue

![](_page_10_Picture_0.jpeg)

Please provide the payment information below. Required fields are marked with an \*

**Agency Tracking ID** cvYexmZZ7wk

**Payment Amount** \$18.00

\* Cardholder Name

Jane Doe

\* Cardholder Billing Address

123 Main Street

**Billing Address 2** 

\* City

Baltimore

\* Country

![](_page_10_Picture_49.jpeg)

\* State/Province

![](_page_10_Picture_50.jpeg)

\* ZIP/Postal Code

22222

![](_page_11_Picture_6.jpeg)

Confirmation Page to authorize Payment and Continue

Please review the payment information. Required fields are marked with an \*

**Agency Tracking ID** cvYexmZZ7wk Payment Amount \$18.00 Payment Method **Plastic Card** Cardholder Name Jane Doe Card Type MASTERCARD **Card Number** \*\*\*\*\*\*\*\*\*\*\*\*\*\*\*1118 **Cardholder Billing Address** 123 Main Street **Billing Address 2** City Baltimore Country **United States** State/Province  $CO$ ZIP/Postal Code 22222 \* I authorize a charge to my card account for the above amount in accordance with my card issuer agreement.  $\checkmark$ **Continue Previous** Cancel

Shopping Cart is empty and an email notification for payment is received in email inbox

![](_page_12_Picture_3.jpeg)

Dear Jane Doe

Your application fee payment of \$18.00 has been received by the FAA Registry.

• Aircraft Dealer Certification Application for Distribution or sale of new aircrafts; Number of copies: 5; Certificate Number: D000017 - \$18.00

Payment Confirmation: 3FPNI6TT.

You may check the status of your application in your CARES account.

If we may be of further assistance, please contact the Aircraft Registration Branch at (405) 954-3116 or toll free 1-866-762-9434.

Go back to the Dashboard:

On the Pending Agency Review Section will see the Application for review

![](_page_13_Picture_8.jpeg)

Once Application is approved by Examiner it will appear as a tab on the dashboard with the dealer number.

![](_page_13_Picture_52.jpeg)

### Option to print Certificates

**DEALER CERTIFICATES** 

![](_page_13_Picture_53.jpeg)